## RELAY NC NEWSLETTER

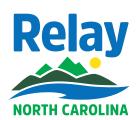

**WINTER 2020** 

# Did you know that we have a new video about Relay Conference Captioning?

Check our new Relay Conference Captioning video at relaync.com/how-rcc-works and let us know what you think.

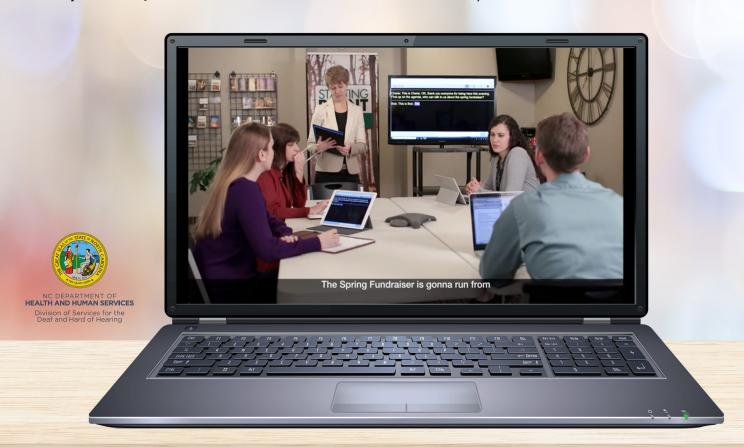

### Five Interesting Facts About North Carolina - Eastern Coast

- 1) What is the name of the largest lighthouse in NC?
- 2) Which city was first known as "Fishtown"?
- 3) Which area of NC is considered to have the most beautiful beach?
- 4) Where was the Wright Brothers' first successful flight?
- 5) What is the name of the popular festival in Morehead City?

Answers:

3) Cape Hatteras

3) Outer Banks

4) Kitty Hawk

5) Seafood Festival

## STS NC NEWSLETTER

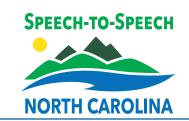

**WINTER 2020** 

DID YOU KNOW THAT A NEW SPEECH-TO-SPEECH VIDEO

HAS BEEN RELEASED?

Check our new Relay
Conference Captioning
videos at nc-sts.com/sts and
let us know what you think.

Speech-to-Speech Service allows you to communicate over the telephone anytime. Try it out!

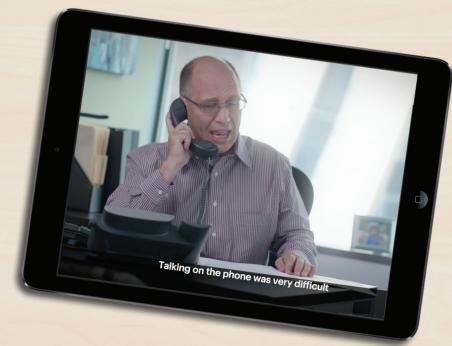

#### **Upcoming Awareness Month - March**

**Cerebral Palsy Awareness Month:** 

nationaldaycalendar.com/national-cerebral-palsy-awareness-month-march

**Developmental Disablities Month:** 

nacdd.org/ddam1

Multiple Sclerosis (MS) Awareness Month:

everydayhealth.com/multiple-sclerosis/awareness-month

**Brian Injury Awareness Month:** 

biausa.org/public-affairs/public-awareness/brain-injury-awareness

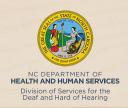

## CAPTEL NC NEWSLETTER

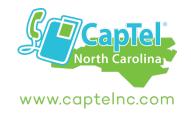

**WINTER 2020** 

facebook.com/captelnc

### HELPFUL TIPS FOR USING YOUR CAPTEL PHONE

#### **Using CapTel in an Office: Dialing Prefix**

In many business settings, you may need to dial a "9" or another number to get an "outside" line before placing a call. That number called a "dialing prefix" can be programmed into your CapTel phone to dial automatically whenever you place a call to someone in your contact list or phone book. The way you set a

dialing prefix depends on which model CapTel phone you use.

The dialing prefix is not the same as your telephone area code.

**NOTE:** If you use your CapTel phone in your home, you probably do not need to set a dialing prefix.

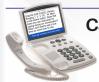

#### CapTel 840i

CapTel 880i

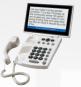

You can save a dialing prefix directly as part of each phone book entry. Press YES to access the CapTel options menu, then follow the menu prompts toedit phone book. As you add (or edit) a contact's telephone number, insert a "9" at the beginning of the phone number. If needed, press the UP ARROW key to add a 2-second pause between the "9" and the rest of the phone number. When you are finished entering the phone number, press YES to save.

Now, when you place a call to that contact using the phone book, the "9" will dial first giving you an outside line before placing your business call.

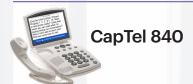

In 1-line mode, the CapTel 840 can dial the dialing prefix for you before every call. In 2-Line mode, you will need to dial the dialing prefix manually.

# I'm o giar jou, paled are we share you have shared you be known as the shared you have shared you have been you have been you.

#### CapTel 2400I

The CapTel 2400i can dial a dialing prefix automatically before outgoing calls placed from your contact list, or when using the speed dial, call history, or answering machine history. If you dial the phone number directly, you will need to enter the dialing prefix at the time that you dial.

Some office environments require you to dial a number in order to get an outside line. For example, you may need to dial a 9 or another number sequence before you can place a call. CapTel 2400i lets you add a dialing prefix, then will dial it for you automatically for every call placed from your contact list, or when using the speed dial, call history, or answering machine history. If you dial the phone number directly, you will need to enter the dialing prefix at the time you dial. The default setting is no dialing prefix.

- Settings
- General Settings
- Advanced Settings
- Dialing Prefix

#### Facebook: facebook.com/captelnc

Join CapTel NC on Facebook! Learn about all our features, upgrades, news and updates with the service and phone!

**COMING SOON:** Instagram will be available soon! instagram.com/captelnc/

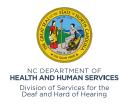

#### We are available for presentations!

Go to **captelnc.com/presentation** to make a request or contact Kim Calabretta, Customer Relations Manager at kim.m.calabretta@sprint.com

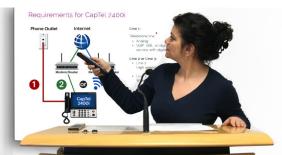